## Student Assignment Score Copier

Moving student assignment scores when they move from one section to another (within the same course). Doesn't work between different courses.

In the Gradebook – click on the course/section where the student moved into.

## Click on Settings

## Click on Score Copier

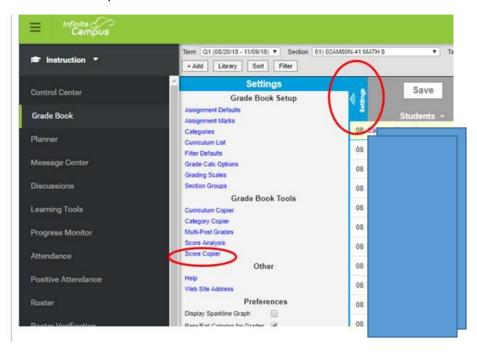

# **Click Copy Scores**

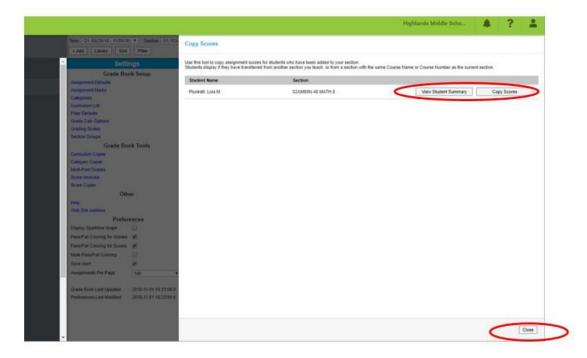

#### Click Save when done. Or Close to Cancel.

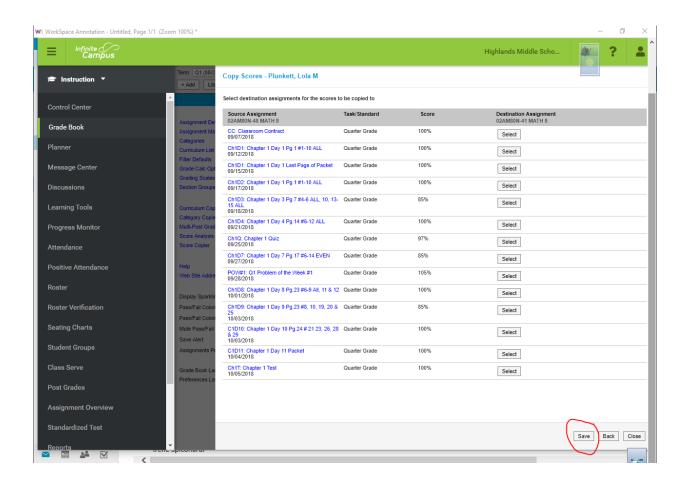